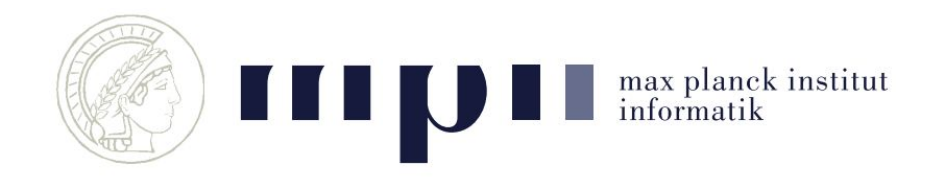

# High Level Computer Vision

## Using the GPU machines

### Machines and Allocations

- You have been allocated 2 machines with GPU's
	- jersey and cyprus
- Each have 4 Tesla K80 GPU's (12GB) + 256 GB RAM
- 1 GPU per team (2 spare)

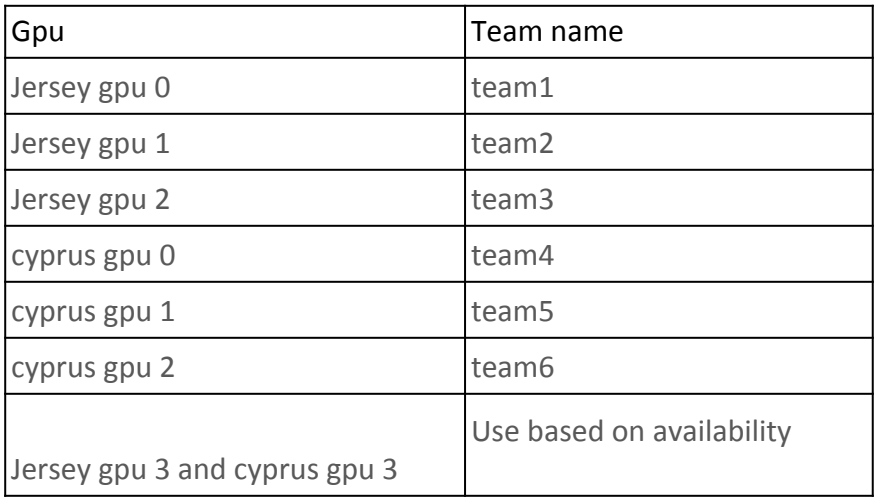

- Very Important to follow usage instructions (slides 4 and 5)
	- **○ Abuse will lead to termination of accounts immediately**

### Basics

#### ● All access through contact.mpi-inf.mpg.de

- ssh -Y username@contact.mpi-inf.mpg.de
- ssh -Y cyprus or ssh -Y jersey

#### ● Home directories

- /home/<user-name>/ is to be used for storing code and documents
- It has 50 GB space shared among you. Don't use more than 2GB per person!
- Full home drive means, no-one can use the machines anymore

#### Datasets are available in:

- /BS/hlcv-ss17/archive00/datasets -- This is read only for you
- **Don't copy!!.** Use soft links
	- ln -s /BS/hlcv-ss17/archive00/datasets/coco /home/username/dataset
- Email us if you want any other data sets and we will add it to the above directory

### GPU Usage

• Check gpu usage nvidia-smi

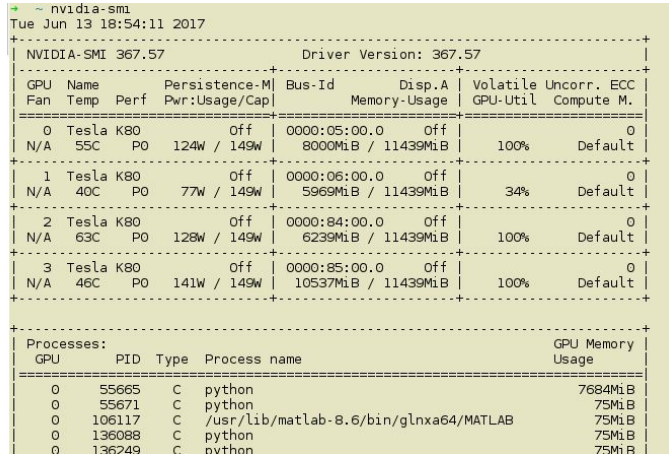

- Specifying which gpu
	- CUDA\_VISIBLE\_DEVICES=1 your-program
	- Number from 0-3. **Use your allocated GPU only!**
	- Test your configuration (after setting paths in slide 7).

CUDA VISIBLE DEVICES=0 echo 'import torch;x = torch.Tensor(5, 3); print x.cuda()' | python

### Disk Usage

- File system is shared among everyone.
- Too many writes too quickly can hang the file-system for everyone.
- Don't save/write too often to disk
	- Check your loops.
- Use local directory for intermediate results
	- /var/tmp/<team-name>/ to save models/logs temporarily. Persists even after reboot
	- Copy only final models to your home directory.
	- Try to limit disk usage and cleanup files you don't need anymore.

### tmux

Allows you to run a process on a GPU machine without keeping an open connection

- **tmux list-sessions** lists all current sessions
- **tmux new -s session name** create new session with a specified name
- **ctrl + b** then **d** detach from a session (Now you can safely close the connection)
- **tmux attach -t session name** attach to an already existing session

More commands [here.](https://robots.thoughtbot.com/a-tmux-crash-course)

### Software

- Anaconda installation is available at
	- /BS/hlcv-ss17/work/anaconda2/bin
	- Additional standard libraries can be installed per request (email me)
- Pytorch is also installed, add this to your  $\sim$  / . bashrc

```
#Paths for hlcv course
export PATH="/BS/hlcv-ss17/work/anaconda2/bin:$PATH"
export CUDNN_PATH=/BS/hlcv-ss17/work/cudnn.5.1-cuda.8.0/lib64/
export LD_LIBRARY_PATH=/BS/hlcv-ss17/work/cudnn.5.1-cuda.8.0/lib64/
```
- Tensorflow is also installed, but in separate anaconda environment
	- source activate tensorflow
- Caffe and Matlab are also available
- git and latex are also available.